## How To Access The Livestream

After completing your purchase, you would've been directed to a confirmation page and received an order confirmation email with a summary of your order.

The confirmation page (and email) contain both the Access Code and Link to access the virtual content.

Please note: The access codes and links are limited to one IP address at a time and cannot be shared. Once you click the link (or type your code) to join, your code/link will be locked to that device/IP address so make sure to access on the device you wish to use to join the session.

#### To access the virtual event, there are a few options:

Option #1 - Click the link on the confirmation page (pictured below) titled 'Digital Pass'

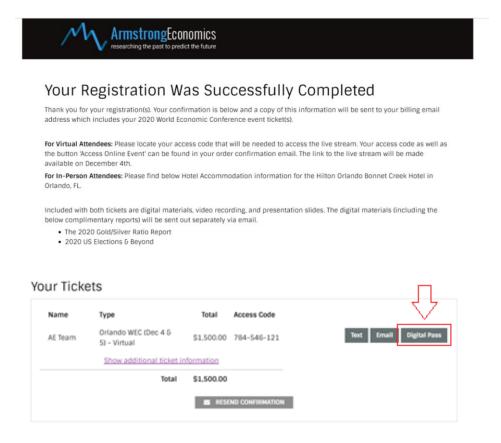

Billing Information

**Option #2** - Click the link in your order confirmation email (pictured below) titled 'Access Online Event', OR

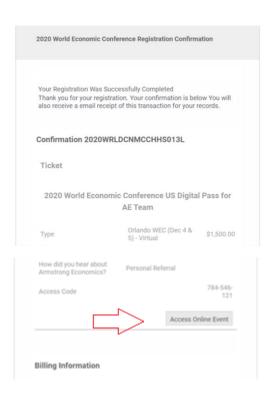

Option #3 - Return to the **ticketing page** and plug in your access code.

• To do this click the link at the top of the ticketing page

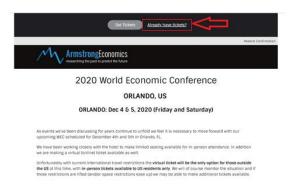

• Then enter your access code on the page below:

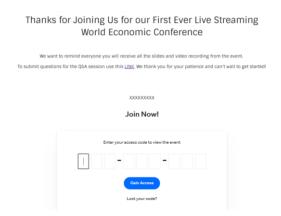

Access Codes can also be located either on the order confirmation page or your order confirmation email (both below).

### • Confirmation page:

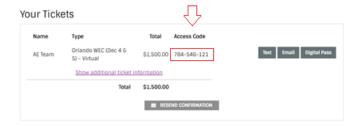

#### • Order Confirmation email:

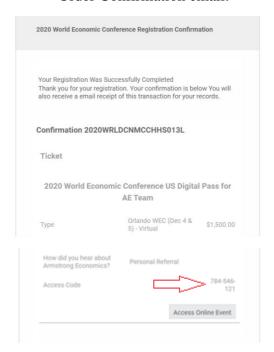

#### **Troubleshooting**

If you have trouble joining or receive an "invalid access code" message when trying to login to the virtual event

- Please confirm the access code is correct by referring to your order confirmation email
- It could be multi-use on a different IP address.

For example, if a you open the link in on your phone, and then try to open the link on your computer, it will say the code is in use because the phone already opened the link. In this case you will have to view the content on the device where the link was opened.

Note: Again, Access Codes whether typed in or link clicked- are locked to one use/IP address. However, the code/link does reset every hour, so if you wish to switch the device you are using, you will have to wait one hour after use to rejoin on a new device. There is a 2-hour lunch break providing a good opportunity to change devices if you wish.

**If you still require assistance**, please contact us via email at Conferences@armstrongeconomics.com

# For more information on joining a Livestream - see below article on 'Network and browser requirements for viewing streams'

https://vimeo.zendesk.com/hc/en-us/articles/360040394231-Network-and-browser-requirements-for-viewing-streams